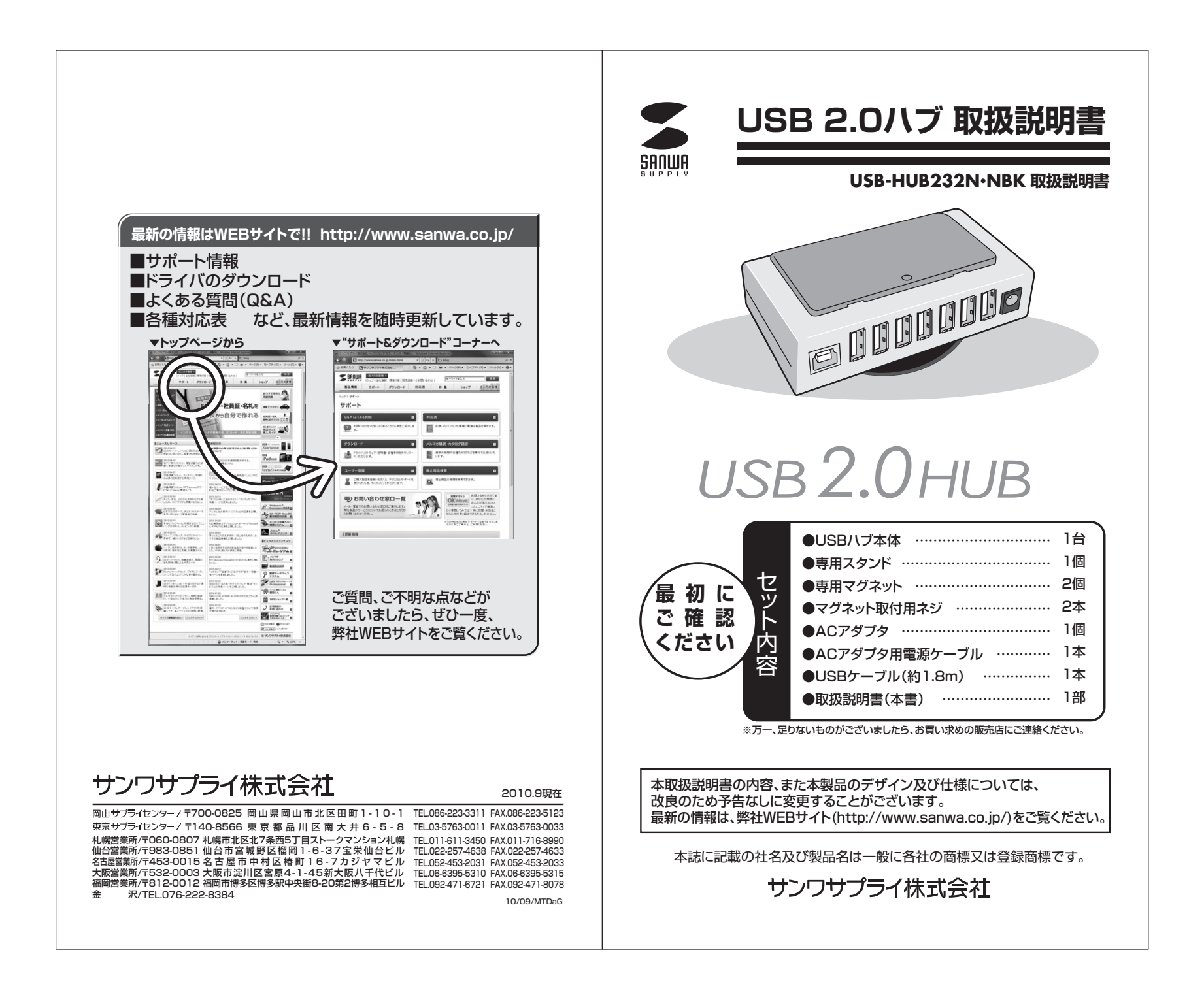

### **安全にお使いいただくために**

本書では本製品を安全にお使いいただき、お客様への危害や財産の損害を未然に防止するために、次の表示を使用して説明しています。注意事項を守っていただけない場合どの程度の影響があるかを示しています。

## 警 告

この表示事項を無視して注意事項を守っていただけないと、人が死亡又は重症を負う可能性があることを示しています。

### 注 意

この表示事項を無視して注意事項を守っていただけないと、人が障害を負っ たりコンピュータやデータなどの物的損害のみの発生が想定される内容を示しています。

### 警 告

- ●本製品は医療機器、原子力設備や機器、航空宇宙機器、輸送設備や機器などの 人命に関わる設備や機器、及び高度な信頼性を必要とする設備や機器やシステムなどへの組み込みや使用は意図されておりません。これらの用途に本製品を使用され、人身事故、社会的障害などが生じても弊社はいかなる責任も負いかねます。
- ●雷が鳴っているときに、本製品やケーブルに触れないでください。 ▲落雷により感雷する恐れがあります。
- ●本製品は電気で動作しておりますので、発火する危険があります。万一煙が出たり異臭がしたりした場合は、本製品及び接続しているコンピュータや機器の電源を切り、お買い上げの販売店または弊社までご連絡ください。
- ▲本製品を設置している環境によっては火災の原因となる場合があります。
- ●本製品のケーブルやACアダプタのケーブル、接続する機器のケーブルは、家具で踏んだり、扉で挟んだりしないでください。またこれらのケーブルを引っ張ったり折り曲げたりしないでください。

**1**

▲火災や故障の原因となることがあります。

### **安全にお使いいただくために(続き)**

### 注 意

- ●お子様が本製品や付属品を口の中に入れないようにご注意ください。 ▲お子様のけがや、本製品の故障の原因となることがあります。
- ●本製品のカバーを開けたり、分解したりしないでください。
	- ▲故障や感電の原因となることがあります。
- ●濡れた手で本製品やケーブル、ACアダプタに触らないでください。
- ▲本製品がパソコンに接続されているときや、ACアダプタがコンセントに接続 されているときには、感電する恐れがあります。
- ●本製品内部に液体、金属などの異物が入らないようにしてください。
- ▲感電や火災、故障の原因となることがあります。
- ●本製品を水分や湿気の多い場所、直射日光の当たる場所、ほこりや湯煙などの 多い場所、車中や暖房器具のそばなどの高温となる場所に設置したり、保管したりしないでください。
- ▲故障・感雷などの原因となることがあります。
- ●本製品に強い振動や衝撃を与えないでください。
- ▲故障・破損などの原因となることがあります。
- ●本製品を重ねて設置したり、本製品の上に重いものを置いたりしないでくださ い。
- ▲火災や故障の原因となることがあります。
- ●本製品は不安定な場所に設置したり、保管したりしないでください。
- ▲落下により故障・破損の原因となることがあります。
- ●本製品のケーブルやACアダプタを抜き差しするときは、必ずコネクタ部分を持ち、無理な力を加えないでください。
- ▲故障・破損などの原因となることがあります。
- ●本製品のお手入れをする前には、パソコンから本製品のケーブルを抜いてください。
- ▲感電や故障などの原因となることがあります。
- ●本製品のお手入れをする場合には、ベンジンやシンナーなどの揮発性有機溶剤 が含まれているものは使用しないでください。
- ▲塗装を痛めたり、故障の原因になることがあります。乾いた柔らかい布で乾 拭きしてください。

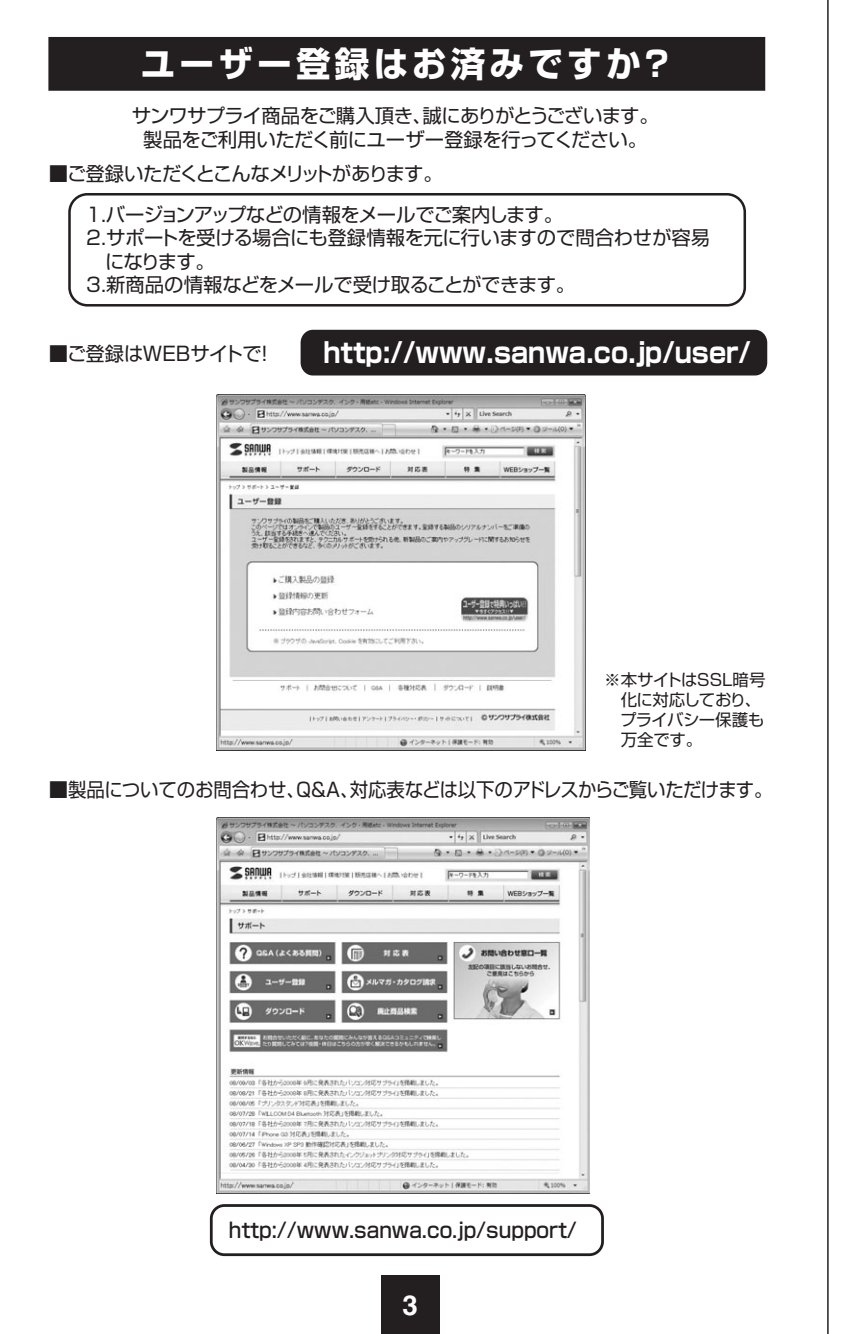

## **ご注意**

(1)本書の一部または全部を無断で複写、転載することは禁じられています。(2)本製品および本書は将来予告なしに変更することがあります。

- (3)本製品の故障、またはその使用によって生じた直接、間接の損害については弊社はその責を負わないものとします。あらかじめご了承ください。
- (4)本製品を使用中に発生したデータやプログラムの消失、または破損についての保 証はいたしかねますので、あらかじめご了承ください。定期的にバックアップを取るなどの対策を行ってください。
- (5)本製品は医療機器、原子力設備や機器、航空宇宙機器、輸送設備や機器などの人 命に関わる設備や機器、及び高度な信頼性を必要とする設備や機器やシステムな どへの組込みや使用は意図されておりません。これらの用途に本製品を使用され、人身事故、社会的障害などが生じても弊社はいかなる責任も負いかねます。
- (6)本製品は日本国内用に作られております。日本国外で使用された場合、弊社は一切の責任を負いかねます。
- (7)本書に記載されている製品図や画面の図などは実際のものとことなる場合がございます。
- (8)本書に記載されている内容について、ご不審な点や誤り、記載もれなどお気づきの点がございましたら、お買い求めの販売店または弊社までご連絡ください。

## **はじめに**

このたびは、USB2.0ハブをお買い上げいただき誠にありがとうございます。

本製品は、1台でUSB対応周辺機器を最大7台まで接続することができるUSBハブです。

また、本製品同士をカスケード接続することで、最大127台のUSB対応機器をパソコンに接続することができます(カスケード接続は最大6階層まで)。

本製品はUSBのホットプラグ(パソコン本体の電源をいれたままケーブルの抜差しが可能)に対応しておりますので、簡単にUSB対応機器を拡張することができます。

本製品は、USB2.0規格に準拠しています。USB2.0とは、第二世代のUSB規格で、 従来のUSB規格(USB1.1、12Mbps)に比べて、データ転送速度が480Mbpsまで 向上しました。また、従来のUSB1.1規格とも完全に互換性がありますので、これまでの機器を無駄にすることなく継続してお使いいただけます。

※本製品をご使用になる前に、必ずこの取扱説明書をよくお読みください。

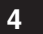

## **動作環境**

### ●対応パソコン

- Windows搭載(DOS/V)パソコン、Apple Mac シリーズ
- ※標準でUSBポートを持ち、パソコン本体メーカーがUSBポートの動作を保証している機種。
- ※USB2.0の環境で動作させるためにはパソコン本体にUSB2.0ポートが搭載さ れており、接続するケーブルや機器についてもUSB2.0に対応している必要があります。
- ※USB1.1インターフェースに接続した場合はUSB1.1互換で動作します。
- ※本製品はUSBハブですが、すべてのUSB機器に接続できるものではありません。また動作を保証するものではありません。
- ※USBスキャナやスキャナを搭載した複合機、USB機器の認識にシビアなUSB機器についてUSBハブ経由では正常に動作しない場合があります。

### ●対応OS

Windows 7・Vista・XP(SP1以降)・2000(SP3以降)・Me・98SE Mac OS X (10.0以降)・Mac OS (8.6以降)※Windows98SEでは標準ドライバのインストールが必要です。

**●バスパワーモードで使用する場合、接続するUSB機器の消費電流の合計値によっては動作**  しない場合があります。本USBハブに接続する周辺機器の消費電流の合計値が300mA 以上の時にこのようなことが起こります。合計値の幅が大きいのはパソコンやUSBポートに違いがあるため接続しているUSBハブに供給される電流にも違いがあるためです。このような場合には、

 1.パソコン起動時には本USBハブにUSB機器を接続せず、起動後にUSB機器を接続する。 2.それでも動作しない場合には、接続する周辺機器を一つずつ減らしてください。 3.それでも動作しない場合には、USBハブに付属のACアダプタを接続してご使用 ください。(一般的に、バスパワー(ACアダプタを使用しない)のUSB機器の中でも、スキャナ、ハードディスク・CD/CD-Rドライブ・MOドライブなどのストレージ、

 ADSLモデムなどは大きな電力を必要としますので、必ず付属のACアダプタをご使用ください) ※USB2.0対応の機器同士を接続する場合には、USB2.0対応のケーブルをご使用ください。

※動作済みゲーム機(弊社調べ)

PlayStation® 3、Wii

〈注意〉本製品はセルフパワー/バスパワーの両方に対応していますが、接続する周辺機器により、動作しない場合があります。

※「Wii」は任天堂株式会社の登録商標です。

 ※「PlayStation」および「PS3」は株式会社ソニー・コンピュータエンターテインメントの登録商標です。

**5**

### **各部の名称**フロントカバー**前面パワーLED(赤×1、緑×7)**USBハブに電源が供給されると点灯します。W **後面 アップストリームポート(Bコネクタ)**パソコン本体のUSBポート、またはUSB ハブをカスケード接続した時にパソコンと1q 近いハブのUSBダウンストリームポートとUSBケーブルで接続します。**ダウンストリームポート(Aコネクタ) パワージャック** 7台までのUSB機器を接続することができます。ACアダプタのピンジャックを接続します。**USBケーブル(A-Bコネクタ仕様)** $\parallel$   $\ddot{\hspace{0.1cm}}$  $\blacksquare$ Œ l⊂E BコネクタAコネクタ**スタンド・マグネット**マグネットネジU型金具スタンド**ACアダプタ**

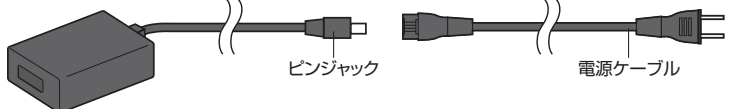

※パソコンの電源を入れる前に、本製品の電源を入れてください(本製品にACアダプ タを接続し、コンセントに差込む)。また、ホットプラグで使用する場合は、本製品の電源を入れてからパソコンのUSBポートに接続してください。

 ※本製品を使用中にACアダプタを抜差ししないでください。故障やエラーの原因となります。ACアダプタの抜差しは、本製品をパソコンと接続する前に行ってください。

## **USBハブのセットアップ**

#### **■ 1.ケーブルの接続**

必ず、本書に書いてあるとおりの順序で接続してください。手順が違うと正常に動作しないことがあります。

※本製品のダウンストリームポートにUSB機器を接続していないことをご確認ください。

#### **本製品を、パソコン本体に直接接続する。**

①パソコン本体の電源を入れます。 ②付属のACアダプタのピンプラグを、本製品に接続します。③ACアダプタの電源プラグをコンセントに接続します。 ④付属のケーブル(USB Bコネクタ オス)を本製品に接続します。⑤付属のケーブル(USB Aコネクタ オス)をパソコンに接続します。

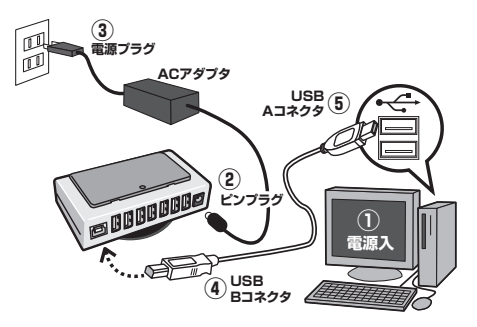

※本製品を初めてパソコンに接続された場合は、次の「USBハブ用ドライバのインストール」へ進んでください。

 ※本製品とパソコンの接続が2回目以降の場合、ドライバは数秒で自動的にインストールされますので、USB機器をダウンストリームポートに接続してご使用ください。 ※Mac OSをご使用の場合、ドライバは数秒で自動的にインストールされますので、USB機器をダウンストリームポートに接続してご使用ください。

**7**

### **USBハブのセットアップ(続き)**

#### ■ 2.USBハブ用ドライバのインストール

#### **USB2.0の場合**

本USBハブはOSに含まれているドライバを使用しますので、その他に特別なソフトウェアは必要ありません。

### **<Windows 7・Vista>**

 パソコンに接続すると、ドライバは自動的にインストールされます。インストール中には画面下部にインストール状況が表示されます。

#### **<Windows XP SP1(Service Pack1)以降>**

 パソコンに接続すると、ドライバは自動的にインストールされます。インストール中にはタスクトレイにアイコンが追加されインストール状況を表示します。

#### **<Windows 2000 SP3(Service Pack3)以降>**

 パソコンに接続すると、画面には「ウィザード」が表示されます、その後USBハブを「Generic USB Hub」と認識し、自動的にドライバがインストールされます。

### **<Mac OS>**

. . . . . .

 パソコンに接続すると、ドライバは数秒で自動的にインストールされます。インストール中もインストール後も画面には何の表示もありません。 ※万一『ドライバをインストールしてください』などのメッセージが表示されたら、USBハブに何か他のUSB機器を接続していないかどうかを確認してください。

### **USB1.1の場合**

本USBハブはOSに含まれているドライバを使用しますので、その他に特別なソフトウェアは必要ありません。

#### **<Windows Me>**

 パソコンに接続すると、画面に「新しいハードウエア」のウィザードが表示され、接続された本製品を「汎用USBハブ」と認識し、自動的にドライバがインストールされます。次の「インストール確認」へ進んでください。

 ※Windows®Meの場合、USBハブを接続後USBハブに機器を接続したりパソコ ンを再起動したりすると、「システムのプロパティ」の「デバイスマネージャ」で、こ の「汎用USBハブ」アイコンに緑色の「?」マークが現れますが、使用上まったく問題ありませんので、そのままご使用ください。

#### **<Windows 98 SE(Second Edition)>**

 パソコンに接続すると画面には「ウィザード」は表示されず、ドライバは数秒で自動的にインストールされます。

. . . . . . . . . . . . . . .

#### **<Mac OS>**

パソコンに接続すると、ドライバは数秒で自動的にインストールされます。インストール中もインストール後も画面には何の表示もありません。 ※万一『ドライバをインストールしてください』などのメッセージが表示されたら、USBハブに何か他のUSB機器を接続していないかどうかを確認してください。

### **USBハブのセットアップ(続き)**

#### **■ 3.インストールの確認**

#### **<Windows**® **7・Vistaの場合>**

 正常にインストールが終了すると、「デバイスマネージャ」の画面で以下のように「汎用USBハブ」がインストールされていることが確認できます。

1.画面左下の「Windowsロゴ」マークをクリックし、「コンピュータ」を右クリックし、「プロパティ(R)」をクリックしてください。「コンピュータの基本的な情報の表示」の

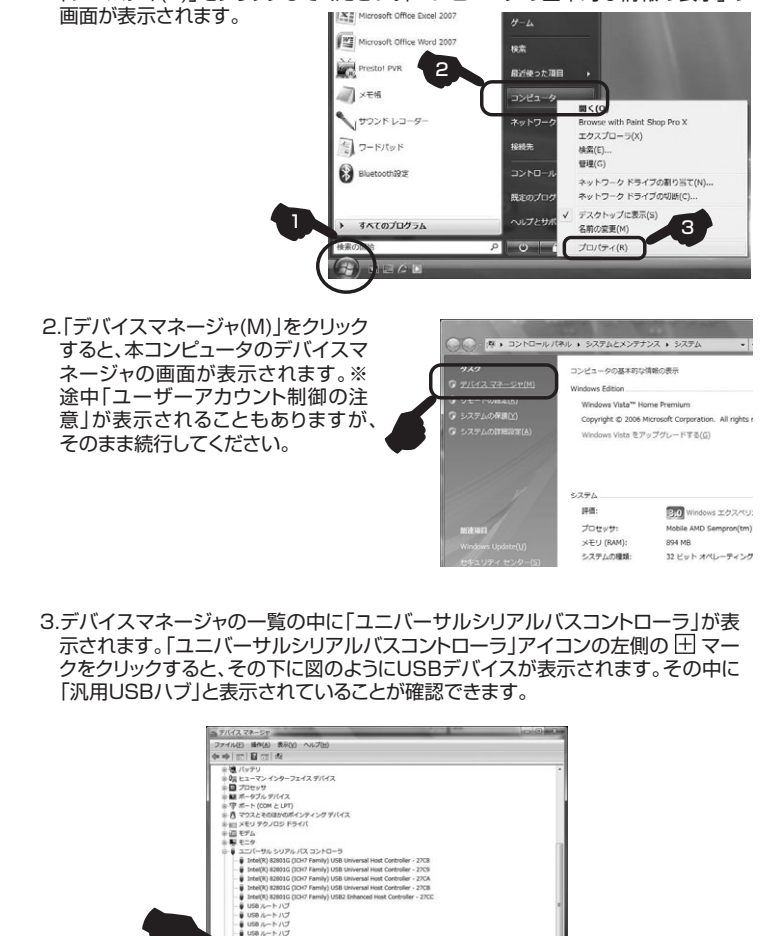

**9**

## **USBハブのセットアップ(続き)**

#### **<Windows XP SP1(Service Pack1)以降の場合>**

 正常にインストールが終了すると、「システムのプロパティ」の「ハードウェア」タブ の中の「デバイスマネージャ」をクリックすると「デバイスマネージャ」が表示されま す。「USB(Universal Serial Bus)コントローラ」をダブルクリックすると以下の図のように「汎用USBハブ」と表示されていることが確認できます。

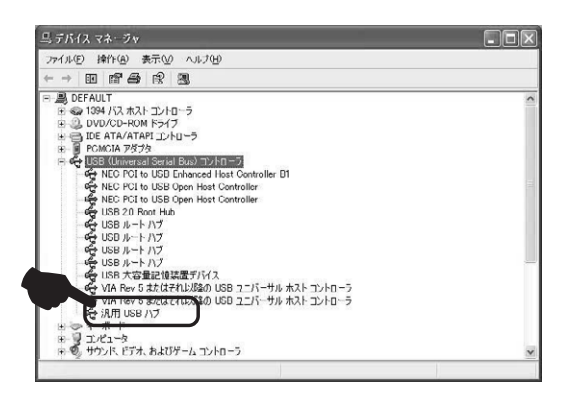

#### **<Windows 2000 SP3(Service Pack3)以降の場合>**

 正常にインストールが終了すると、「システムのプロパティ」の「ハードウェア」タブ の中の「デバイスマネージャ」をクリックすると「デバイスマネージャ」が表示されま す。「USB(Universal Serial Bus)コントローラ」をダブルクリックすると以下の図のように「Generic USB Hub」と表示されていることが確認できます。

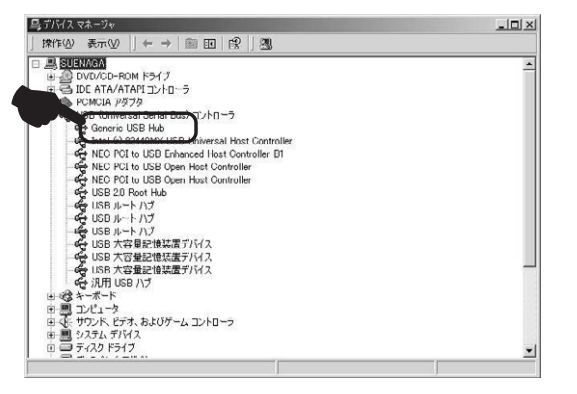

### **USBハブのセットアップ(続き)**

■ 3.インストールの確認 (続き)

#### **<Windows Me・98SEの場合>**

 正常にインストールが終了すると、「システムのプロパティ」の「デバイスマネー ジャ」タブの中の「ユニバーサルシリアルバスコントローラ」の下に「汎用USBハブ」と表示されていることが確認できます。

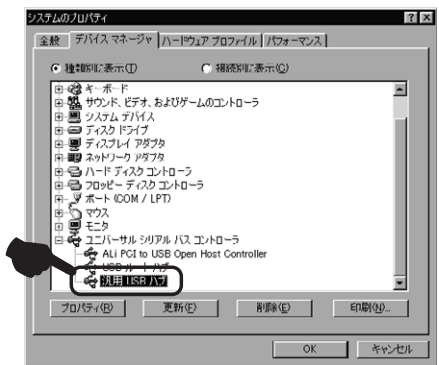

※Windows Meの場合、USBハブを接続後USBハブに機器を接続したりパソコン を再起動したりすると、この「汎用USBハブ」アイコンに緑色の「?」マークが現れますが、使用上まったく問題ありませんので、そのままご使用ください。

**11**

### **USBハブのセットアップ(続き)**

**■ 3.インストールの確認 (続き)** 

#### **<Mac OS X(10.0/10.1/10.2/10.3/10.4/10.5)の場合>**

 アップルメニューの「このMacについて」を開いて「詳しい情報」をクリックすると 「Apple システム・プロフィール」もしくは「システム・プロファイラ」が起動します※1。 その中の「装置とボリューム」を選択すると、下図のようにUSBハブがインストールされていることが確認できます。

※OSのバージョンによって表示内容は異なります。

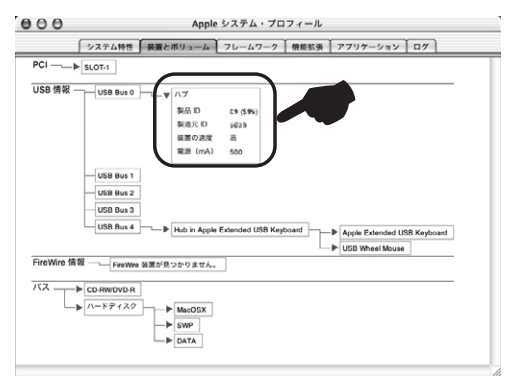

※1:Mac OS X(10.0/10.1)の場合

- 起動ディスク([Macintosh HD]など)
- →[アプリケーション](または[Applications])

→[ユーティリティ](または[Utilities])

 →[Apple System Profiler]を順にダブルクリックすると、 「Apple システム・プロフィール」が起動します。

#### **<Mac OS 8.6~9.2.2の場合>**

アップルメニューの「*��* Appleシステム・プロフィール」を開いて「装置とボリューム」 を選択すると、下図のようにUSBハブがインストールされていることが確認できます。※OSのバージョンによって表示内容は異なります。

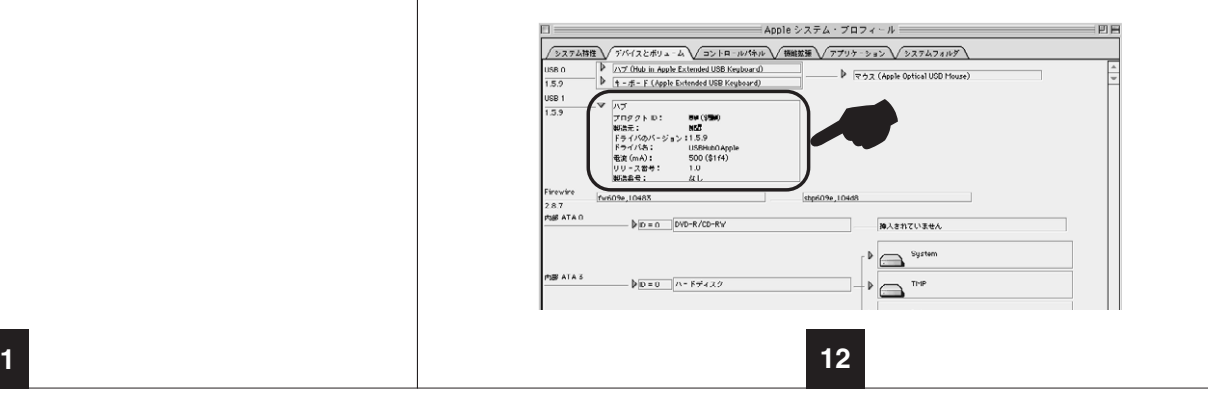

### **USB機器の接続**

①USB機器の接続は、本USBハブを正常に接続してからおこなってください。USB機器の接続は、各機器の取扱説明書にしたがっておこなってください。②USB機器を本USBハブのダウンストリームポート(Aコネクタ)に接続してください。

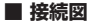

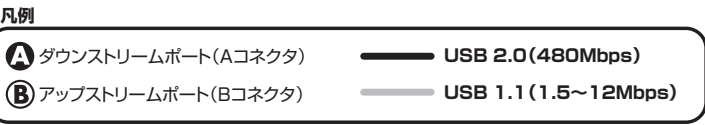

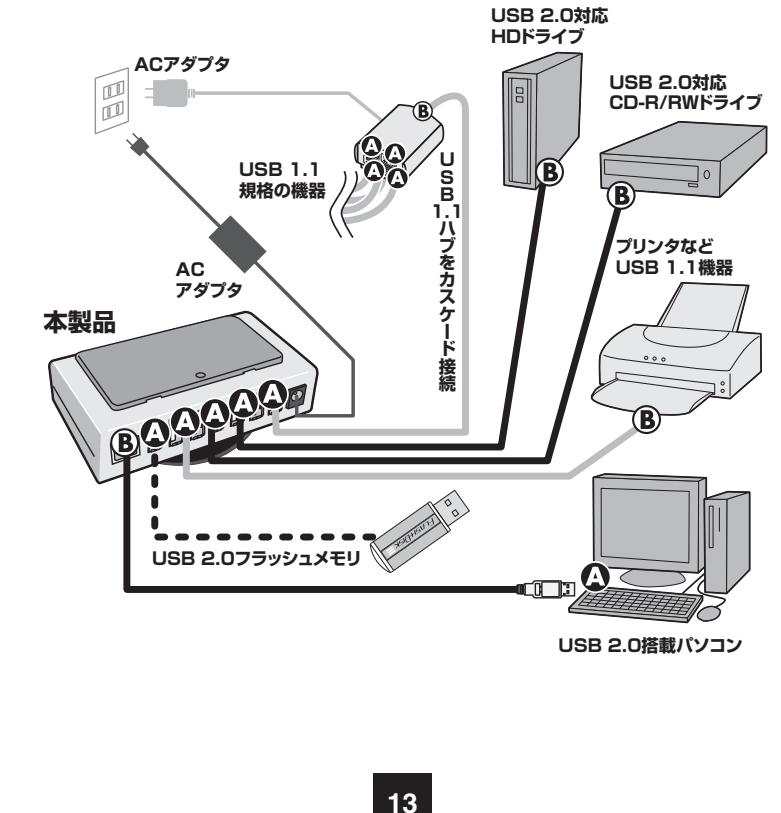

### **USB機器の接続(続き)**

- ●USB2.0対応の機器同士を接続する場合には、USB2.0対応のケーブルをご使用ください。
- ●USB2.0の機器とUSB1.1の機器は、混在して使用することができます。この場合、USB1.1の機器は1.5~12Mbpsの速度で動作します。また、USB2.0の機器も、USB1.1規格のUSBハブに接続した場合は1.5~12Mbpsの速度で動作します。※USB2.0/1.1両モードをサポートしている機器の場合
- ●USBハブ同士を接続(カスケード接続)すると、拡張することができます。
- ●カスケード接続する場合は、すべてのUSBハブにACアダプタを接続し、セルフパワーモードでご使用ください。
- ●USBの規格では、接続可能なUSB機器は最大で127台まで、またカスケード接続の段階は最大で6階層までとなっています。
- ●USB機器とUSB機器を接続するケーブルは、最長で5mまでとされています。
- ●USBでは、パソコン本体側(パソコンにより近い側)をアップストリーム(上流)と呼び、パソコンからより遠い側をダウンストリーム(下流)と呼びます。
- ※バスパワー(ACアダプタを使用しない)モードで使用する場合、接続するUSB機器の消費電流の合計によっては動作しない場合があります。

本USBハブの場合、接続する周辺機器の消費電流の合計値が300mA以上のと き、このようなことが起こります。合計値の幅が大きいのは、パソコンやUSBポート に違いがあるため、接続しているUSBハブに供給される電流にも違いがあるからです。このような場合には

1.パソコン起動時には本USBハブにUSB機器を接続せず、起動後にUSB機器を接続する。

2.それでも動作しない場合には、接続する周辺機器を一つずつ減らしてください。

3.それでも動作しない場合には、USBハブに付属のACアダプタを接続してご使用ください。

一般的に、バスパワー(ACアダプタを使用しない)のUSB機器の中でも、スキャナ、 ハードディスク・CD/CD-Rドライブ・MOドライブなどのストレージ、ADSLモデムなどは大きな電力を必要としますので、必ず付属のACアダプタをご使用ください。

## USBハブの取外し

接続しているUSBハブを取外す場合は以下の手順で行ってください。

- ①本USBハブに接続しているUSB機器を取外します(USB機器の取外し方は各機器の取扱説明書を参照してください)。
- ②パソコンもしくは上流(アップストリームポート)のUSBハブと本USBハブを接続し ているケーブルのAコネクタをUSBポートから取外してから、USBハブに接続しているBコネクタを取外します。

③ACアダプタをコンセントから取外してから、ピンプラグを抜いてください。

### 注意

- ●USB機器を接続したまま、本USBハブを取外さないでください。
- ●USB機器を取外すときは、必ず上流のコネクタから先に取外してください。
- ●USBケーブルを取外した後で、ACアダプタを取外してください。
- ▲USBハブやUSB周辺機器、パソコン本体などの故障・破損の原因となることがあります。

## **スタンドの使用方法**

このUSBハブは、

1:設置方法、設置方向のバリエーションが豊富

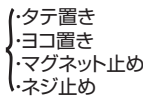

2:同一シリーズのUSBハブとのスタッキング可能

という特長があります。それぞれの使用方法は以下の通りです。

### **■ タテ置き**

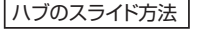

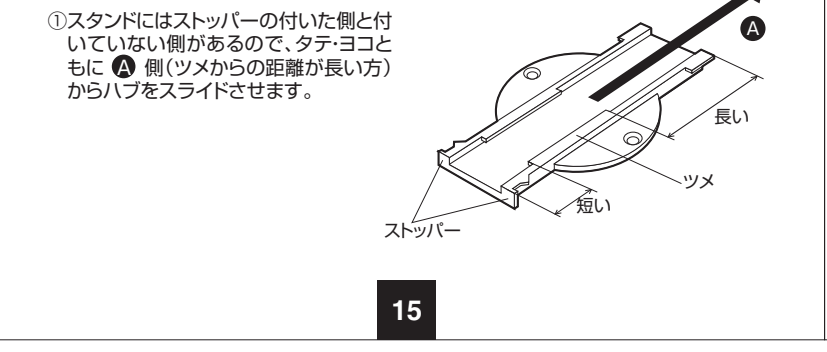

### **スタンドの使用方法(続き)**

### **■ タテ置き(続き)**

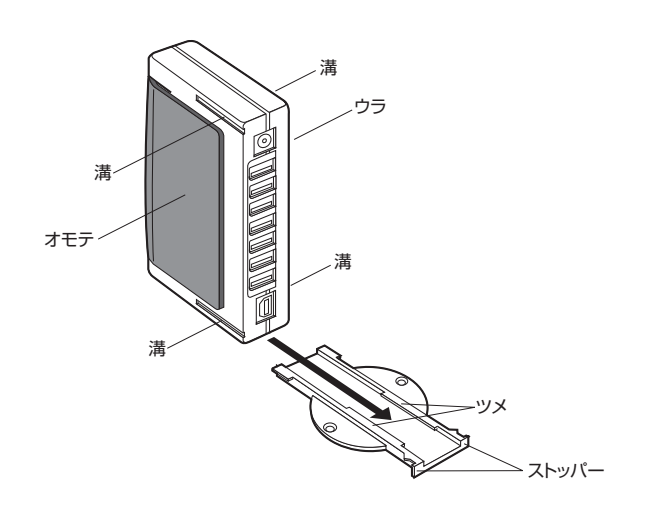

②スタンド上面のツメの間にタテにしたハブをカチッと音がするまで通しスライドさせ ます。ハブ本体にはオモテ・ウラ両面の上下に溝があり、どちらの溝を使ってもスタンドに立てることができます。

※使用状況に合わせてハブの向きを決定してください。

### **■ ヨコ置き**

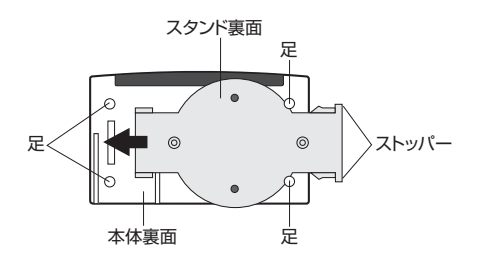

①スタンドを裏返し、本体裏面にある足の間にスタンドを通しカチッと音がするまでス ライドさせて取付けます。スタンドはハブ本体の左右どちらからでも取付けることができます。

### **スタンドの使用方法(続き)**

### **■ マグネット止め**

本製品は、パソコンデスクやラックのスチール製のフレームや棚にも取付けることができます。

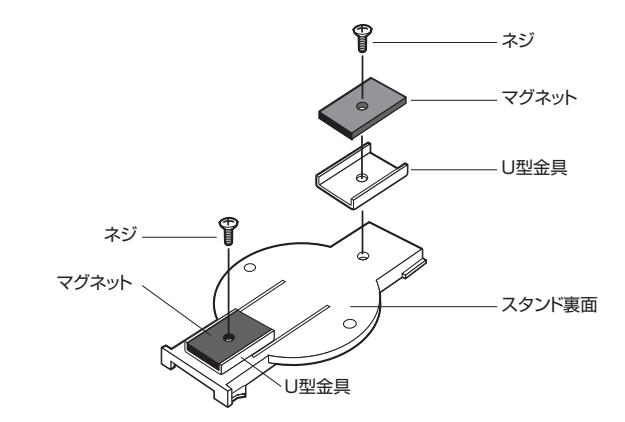

①スタンド裏面に図の順番で付属のネジを使ってマグネットとU型金具を固定します。

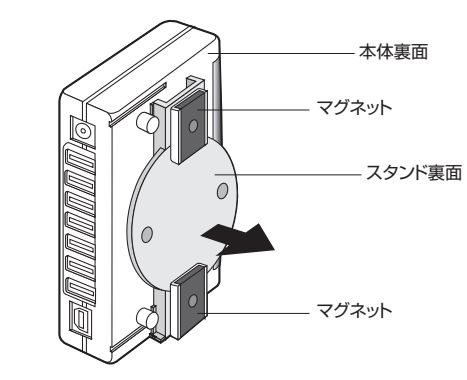

②スタンドにマグネットを固定したら、ヨコ置と同様にしてスタンドをハブに取付け、棚 やラック等の金属部分に取付けて使用します。

## 注 意

コンピュータ周辺でのマグネットの取扱いには注意してください。フロッピーディスク、 MOディスクからは遠ざけてください。データを破損する恐れがあります。

**17**

### **スタンドの使用方法(続き)**

### **■ ネジ止め**

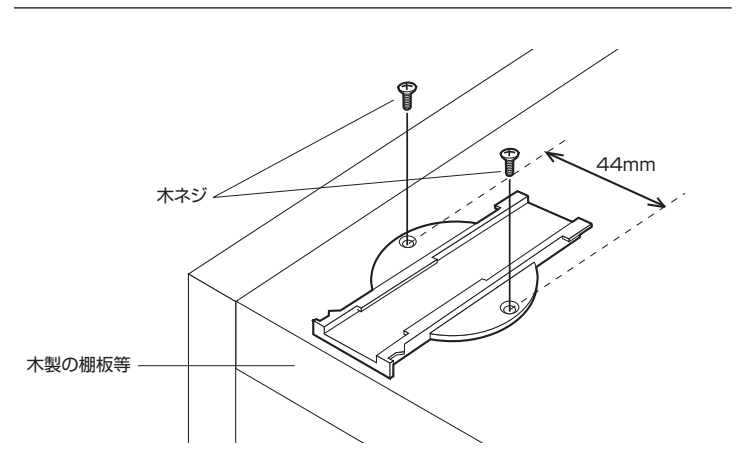

①木製の棚板や壁などに取付ける際は、最初にスタンドの左右の穴にネジを通し、棚板や壁等にスタンドを固定します。

※木ネジは付属品の中に含まれていませんので、別途購入してください。取付けられたスタンドにタテ置き、ヨコ置きと同様にハブをスライド・固定させて使用します。

### **スタンドの使用方法(続き)**

### **■ マグネット止め**

本製品は、パソコンデスクやラックのスチール製のフレームや棚にも取付けることができます。

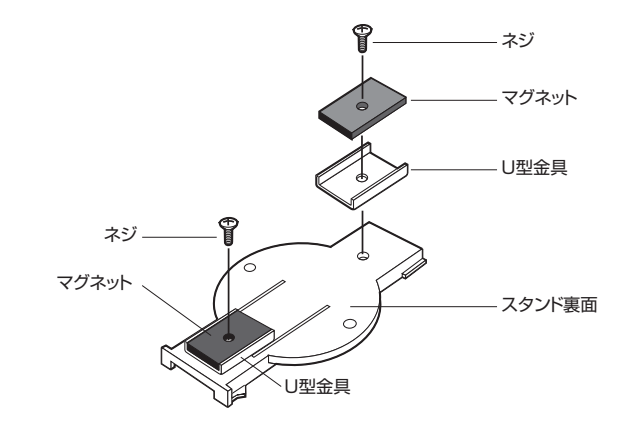

①スタンド裏面に図の順番で付属のネジを使ってマグネットとU型金具を固定します。

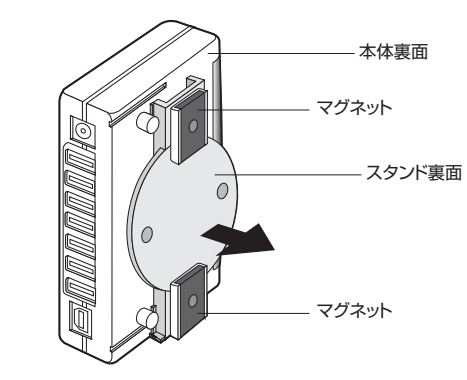

②スタンドにマグネットを固定したら、ヨコ置と同様にしてスタンドをハブに取付け、棚 やラック等の金属部分に取付けて使用します。

## 注 意

コンピュータ周辺でのマグネットの取扱いには注意してください。フロッピーディスク、 MOディスクからは遠ざけてください。データを破損する恐れがあります。

**17**

### **スタンドの使用方法(続き)**

### **■ ネジ止め**

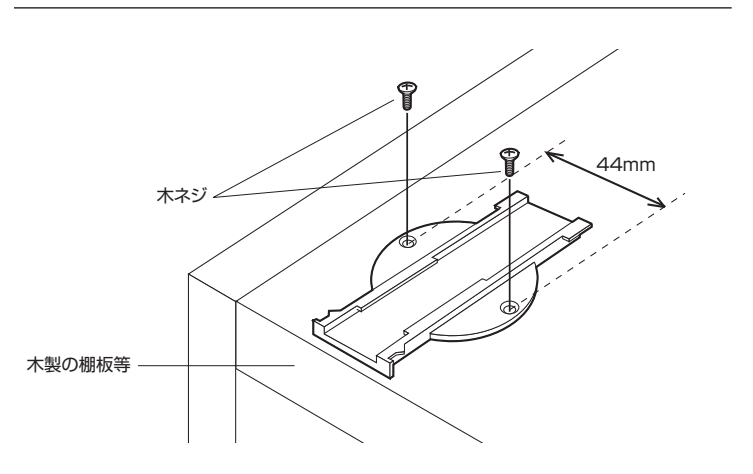

①木製の棚板や壁などに取付ける際は、最初にスタンドの左右の穴にネジを通し、棚板や壁等にスタンドを固定します。

※木ネジは付属品の中に含まれていませんので、別途購入してください。取付けられたスタンドにタテ置き、ヨコ置きと同様にハブをスライド・固定させて使用します。

## **スタンドの使用方法(続き)**

### **■ スタッキング**

本製品は、スタッキングして使用することが可能です。ハブ1つ分のスペースで複数のハブを使用することができます。

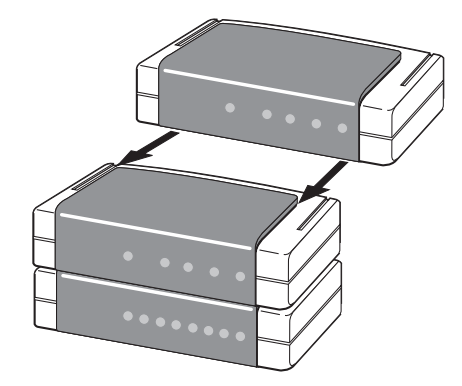

①スタッキングしたい2つのハブの向きを図のように揃えます。 下側のハブのフロントカバー側面の溝を上側のハブの足の内側にあるツメの間に通 し、カチッと音がするまでスライドさせます。

※反対方向からはスライドできません。必ず図の向きでスライドさせてください。

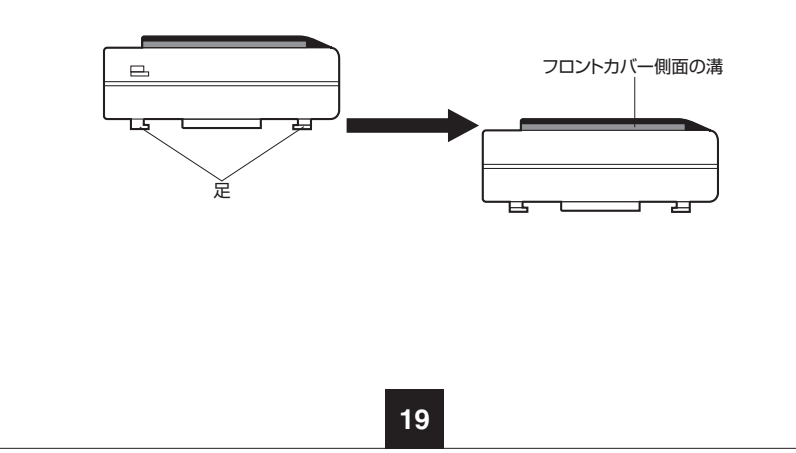

## **ハードウェア仕様**

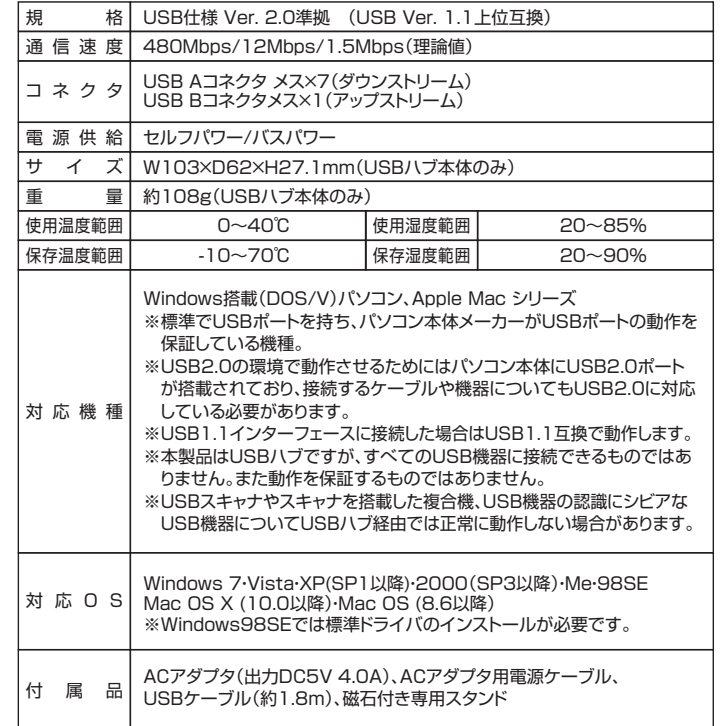

※動作済みゲーム機(弊社調べ)<br>- PlayStation® 3、Wii<br>〈注意〉本製品はセルフパワー/バスパワーの両方に対応していますが、接続する周辺機器により、動作しない場合が

**20**

あります。 ※「Wii」は任天堂株式会社の登録商標です。 ※「PlayStation」および「PS3」は株式会社ソニー・コンピュータエンターテインメントの登録商標です。

### **ハードウェア仕様(続き)**

### **■ ピンアサイン**

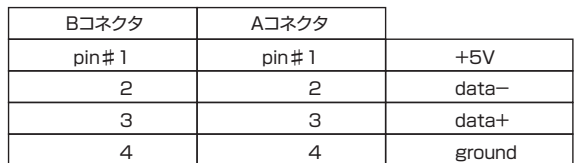

## **トラブルシューティング**

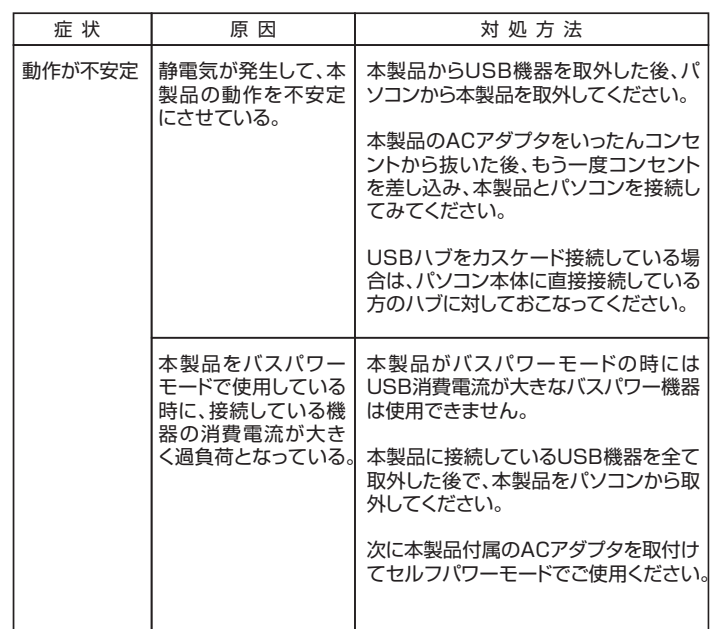

**21**

# **■パソコン環境チェック**

製品には万全を期しておりますが、万一故障が発生したり、動作上の不具合がございまし たら、保証書の所定の項目をご記入していただくと共に、下記のチェック欄も合わせて ぜひご記入ください。

より適切に、より迅速に対応させていただくため、お客様のパソコン利用環境情報が必 要です。ぜひご協力ください。

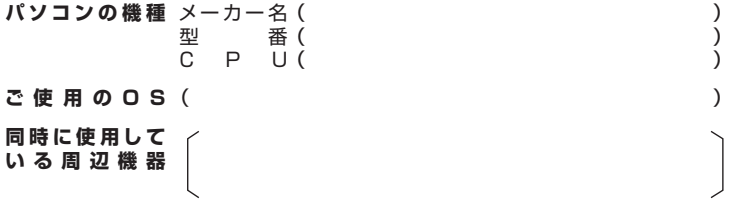

接続概略図 -

**故障・不具合の頻度** いつも ・ 時々

(例:3日間に1回)

**故障・不具合の現象**

(例:特定の『A』キーの入力ができない)

**故障・不具合の発生条件** いつも ・ 以下の条件のとき (例:特定のアプリケーションを『○○○』使用したとき)